# New Features in Veeting 6.3

# Features available for everyone

The following features will be immediately available for all white labels.

## Polling

You can activate the polling feature in the system config:

| Features    |                       |
|-------------|-----------------------|
| UI features | Trial registration    |
|             | Change video quality  |
|             | Named rooms           |
|             | Webinar countdown     |
|             | Recording             |
|             | Dial-in meetings      |
|             | ✓ Branding            |
|             | V Demo meetings       |
|             | Lite meetings         |
|             | RTMP Broadcasting     |
| *           | Polls                 |
|             | YouTube player        |
|             | Call quality feedback |

Once activated all meetings will allow polling:

|                         |                               | 🔥 Set your email address 👻       | Remaining time: 59 |                                                                            |
|-------------------------|-------------------------------|----------------------------------|--------------------|----------------------------------------------------------------------------|
|                         | Minutes Pr                    | ivate notes                      |                    | Create new poll                                                            |
|                         | <u></u> <i>T</i> <sub>×</sub> |                                  |                    |                                                                            |
| Create                  | new poll                      | A Cature or an it address =   Da | ×                  |                                                                            |
| Question<br>Multiselect |                               | at is your preferred dish?       |                    | What is your preferred dish?                                               |
| Answers                 |                               | Pizza<br>Pasta                   | ۵<br>۵             | <ul> <li>Pizza</li> <li>✓ Pasta</li> <li>✓ Curry</li> <li>Steak</li> </ul> |
|                         |                               | Curry<br>Steak                   | ۵<br>۵             | VOTE                                                                       |
| DELETE                  |                               | t an answer<br>PUBLISH           | +<br>SAVE          | What is your preferred dish? ×                                             |
| DELETE                  |                               | PUBLISH                          | SAVE               | 1. Pizza (0)<br>2. Pasta (1)                                               |
|                         |                               |                                  |                    | 3. Curry (1)                                                               |
|                         |                               |                                  |                    | 4. Steak (0)                                                               |
|                         |                               |                                  |                    | Total votes: 2/1                                                           |

CLOSE POLL

## Call Quality Feedback

This feature allows you to collect feedback about the call quality at the end of each meeting.

Enable it in the features config of the system configuration:

| Features    |                       |
|-------------|-----------------------|
| UI features | V Trial registration  |
|             | Change video quality  |
|             | Named rooms           |
|             | Webinar countdown     |
|             | Recording             |
|             | Dial-in meetings      |
|             | Sranding              |
|             | C Demo meetings       |
|             | Lite meetings         |
|             | RTMP Broadcasting     |
|             | Polls                 |
| *           | VouTube player        |
|             | Call quality feedback |

Once activated it will ask users for their feedback after leaving the meeting:

| Please rate tl                                                                                                    | he qualit                                   | y of thi<br>☆ | s meetin  | g<br>☆        |
|----------------------------------------------------------------------------------------------------|---------------------------------------------|---------------|-----------|---------------|
| AUDIO                                                                                                    | VIDEO                                       | COLL          | ABORATION | COMMENT       |
| Everything was p     The audio was b     There was an ec     The sound was c     The others could     I couldn't hear th | reaking up<br>ho<br>delayed<br>dn't hear me |               |           |               |
|                                                                                                    |                                             |               | NOT NOW   | SEND FEEDBACK |

The collected feedback is available for white-label admins:

| Find a date for a meeting | = | Feedbacks                |           |                                                       | 0 |
|---------------------------|---|--------------------------|-----------|-------------------------------------------------------|---|
| Documents                 |   |                          |           |                                                       |   |
| Address book              |   | 5f2accc6b4d786474273ca71 | * * * * ☆ | Audio<br>There was an echo                            |   |
| Account settings          |   |                          |           | Collaboration<br>The collaboration was slow to update |   |
| Account settings          |   |                          |           | Comment                                               |   |
| Account admins            |   |                          |           | Nevermind, was great                                  |   |
| Meeting organizers        |   |                          |           |                                                       |   |
| Meeting rooms             |   |                          |           |                                                       |   |
| Meeting permissions       |   |                          |           |                                                       |   |
| Dial-in numbers           |   |                          |           |                                                       |   |
| Platform settings         |   |                          |           |                                                       |   |
| Account management        |   |                          |           |                                                       |   |
| Meeting statistics        |   |                          |           |                                                       |   |
| Account statistics        |   |                          |           |                                                       |   |
| Feedbacks                 |   |                          |           |                                                       |   |
| System configuration      |   |                          |           |                                                       |   |

#### Stripe integration

Stripe is a payment provider. This integration allows you to configure a white label with your Stripe credentials. Customers will then be able to pay directly with their credit card for auto-recurring payments (subscriptions). Please let us know if you intend to configure Stripe, we are happy to assist you setting up Stripe.

| Documents                                             | ≡ Stripe configuration                               |                                            | Q |
|-------------------------------------------------------|------------------------------------------------------|--------------------------------------------|---|
| Address book                                          |                                                      |                                            |   |
| Account settings                                      | Stripe configuration                                 |                                            |   |
| Account settings<br>Account admins                    | Enable Stripe payments<br>Stripe integration enabled | Yes     No                                 |   |
| Meeting organizers                                    | Main configuration                                   |                                            |   |
| Meeting rooms<br>Meeting permissions                  | Publishable key                                      | pk_test_UBTS4NVGFlddJdL46us5ZPUn00XRpqdWMI |   |
| Dial-in numbers                                       | Secret key                                           | ***                                        | _ |
| Platform settings 🔨                                   | Webhook secret                                       |                                            |   |
| Account management                                    | Tax rate id                                          | txr_1H2tFzKNba6L51SIX45nFuMg               |   |
| Meeting statistics<br>Account statistics<br>Feedbacks | Tax rate type                                        | Excluded     Included                      |   |
| System configuration<br>Branding                      |                                                      | SAVE                                       | I |
| Stripe configuration<br>Languages<br>API keys         |                                                      | Load Stripe products                       |   |

## Meeting calendar

The meeting calendar gives the user an overview over all their scheduled meetings

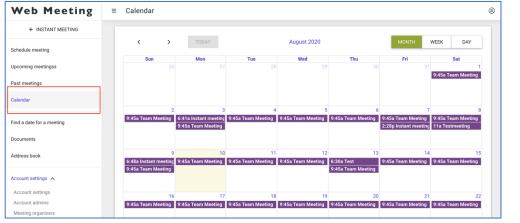

#### Timezone picker

Sometimes it is difficult to schedule meetings over different timezones. The timezone picker simplifies the process of finding the correct time in two different timezones.

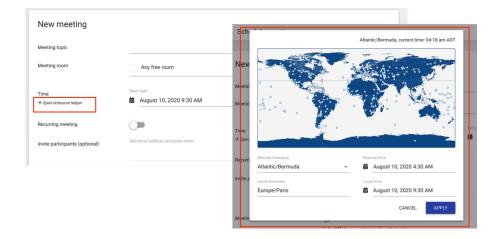

# YouTube player

This feature needs to be activated in the system configuration:

| Features                                 |                       |
|------------------------------------------|-----------------------|
| UI features                              | ✓ Trial registration  |
|                                          | Change video quality  |
|                                          | Named rooms           |
|                                          | Webinar countdown     |
|                                          | Recording             |
|                                          | Dial-in meetings      |
|                                          | ✓ Branding            |
|                                          | ✓ Demo meetings       |
|                                          | Lite meetings         |
|                                          | RTMP Broadcasting     |
| la la la la la la la la la la la la la l | Polis                 |
|                                          | VouTube player        |
|                                          | Call quality feedback |

The YouTube player allows users to show YouTube videos to their audience. The player works the same way as the current MP4 player.

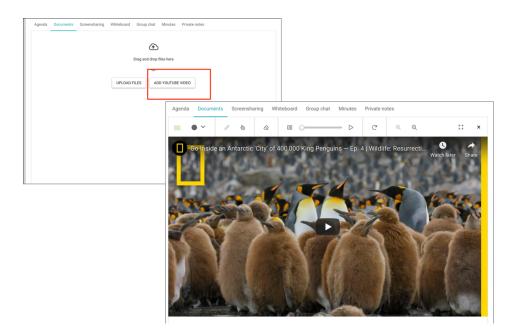

**Important note:** Once a YouTube video is opened, we need to load an API from Google. This means that Google will know the IP address of the meeting participants and might even set cookies, etc. Make sure you mention this in your Data Privacy Policy.

# Custom CSS

Sometimes white label customers require more branding options. This feature allows white labels to specify their own CSS to overwrite stylings defined by the system

| Documents            | ≡ Branding @                                                                                                    |
|----------------------|----------------------------------------------------------------------------------------------------|
| Address book         | Advanced - Custom CSS A                                                                                                    |
| Account settings     | Advanced CSS options allow you to further change to look and feel of the application. Paste your custom CSS in the textbox<br>below, it will be added to the end of the main CSS |
| Account settings     | You may use the following variables as placeholders for the colors you have defined above:                                                                                       |
| Account admins       | \$primaryColor                                                                                                    |
| Meeting organizers   | \$secondaryColor                                                                                                    |
| Meeting rooms        |                                                                                                    |
| Meeting permissions  | SnavbarLogoBackgroundColor                                                                                                    |
| Dial-in numbers      | SheaderBackgroundColor                                                                                                    |
| Platform settings    | Note: we do not validate your CSS, make sure it is valid!                                                                                                    |
| Account management   | body {<br>color; \$primaryColor;                                                                                                    |
| Meeting statistics   | }                                                                                                    |
| Account statistics   | p(                                                                                                    |
| Feedbacks            | font-style: italic;                                                                                                    |
| System configuration | }                                                                                                    |
| Branding             |                                                                                                    |
| Stripe configuration |                                                                                                    |
| Languages            |                                                                                                    |
| API keys             | UPDATE BRANDING CONFIGURATION                                                                                                    |
| Web hooks            |                                                                                                    |

## User email: hidden, required

By default, the email address of a participant is optional. There are use cases where you either want to force the user to enter an email address or prevent users from adding it. This new feature allows you to configure the default per white label. If you wish you can allow users to specify this setting per meeting, overwriting the white label default.

| Meeting room                                  |            |                |
|-----------------------------------------------|------------|----------------|
| Default meeting type                          | ۲          | Standard       |
|                                               | 0          | Off-the-Record |
| $\backslash$                                  | $\bigcirc$ | Boardroom      |
|                                               | 0          | Webinar room   |
| Participant email address to jo               | in 🔘       | Optional       |
| the meeting                                   | $\bigcirc$ | Required       |
|                                               | 0          | Hidden         |
| Can users change the participa email setting? | ant 💿      | Yes 🔿 No       |

# API simplification: X-User-Email

Currently, to schedule a meeting on behalf of users requires you to pass the internal ID of that user. This sometimes requires additional API calls. To simplify the process, we have added a new X-User-Email header field which can be used instead of the X-User-ID field. Of course, the X-User-Id field still remains available.

```
curl 'https://<YOUR DOMAIN>/api/v6/meeting' \
    -X POST \
    -H 'X-User-Email: me@example.com' \
    -H 'X-API-KEY: <YOUR API KEY>' \
    -H 'content-type: application/json' \
    --data-binary '{"topic":"My Meeting Topic","startTime":"2020-04-
07T09:00:00.000Z", "endTime":"2020-04-
07T10:00:00.000Z","duration":60,"type":"standard","isRecurring":false,"isRe
corded":false,"isDialin":false,"invitedParticipants":[],"recurring":{},"mee
tingPermissionId":null}'
```

# **Restricted features**

These new features are available on request, Veeting needs to activate them for you.

#### **Re-assign hierarchies**

When a white label was created under the wrong reseller you can now ask us to re-assign it to a different parent.

#### Broadcasting

Broadcasting allows users to broadcast a meeting as an RTMP stream to a much larger audience. This feature was developed to work smoothly with the product "Simplex Media Server" by our partner company xtendx. However, it will allow users to broadcast with other RTMP streaming services too, for instance YouTube Live.

#### SAML authentication

SAML is an enterprise Single Sign-On technology. You can now configure white labels to use SAML for authentication instead of the default username/password mechanism.